# ينورتكلإلا ديربلا ةرابعل 1.3TLSv نيوكت ةنمآلا

تايوتحملا

ةمدقملا <u>ةيساسألا تابلطتملا</u> <u>ةمدختسمل تانوكمل</u> ةماع ةرظن ن ي وك<u>تل</u>ا WebUI نم نيوكتلا :ليكشت CLI ةحصلا نم ققحتلا ةلص تاذ تامولعم

## ةمدقملا

نم (SEG (ةنمآلا ينورتكلإلا ديربلا ةرابعل 1.3v TLS لوكوتورب نيوكت دنتسملا اذه فصي Cisco.

## ةيساسألا تابلطتملا

.نيوكتلاو SEG تادادعإ لوح ةماع ةفرعم ىلإ ةجاح كانه

#### ةمدختسملا تانوكملا

- ةيداملا تانوكملاو جماربJا تارادصإ ىلإ دنتسملI اذه يف ةدراولI تامولعملI دنتست :ةيلاتلا
	- Cisco Secure Email Gateway (SEG) AsyncOS 15.5.1 تارادصإلاو ثدحألا.
- .SSL SEG نيوكت تادادعإ •

.ةصاخ ةيلمعم ةئيب يف ةدوجوملا ةزهجألا نم دنتسملا اذه يف ةدراولا تامولعملا ءاشنإ مت" تناك اذإ .(يضارتفا) حوسمم نيوكتب دنتسملI اذه يف ةمدختسَملI ةزهجألI عيمج تأدب .رمأ يأل لمتحملا ريثأتلل كمهف نم دكأتف ،ةرشابم كتكبش

#### ةماع ةرظن

؛HTTPS و SMTP ةلصلا تاذ تامدخلل تال|صتال| ريفشتل TLS v1.3 لوكوتورب SEG جمدأ دقو .API REST و NGUI و ةيكيسالك مدختسم ةهجاو

هلعج ىلع ةعانصلا لمعت ثيح عرسأ ضوافتو انامأ رثكأ لاصتاب 1.3v TLS لوكوتورب زيمتي .رايعملا

تادادعإلا ضعب عم SSL ل CLI وأ WebUI SEG نمض ةدوجوملا SSL نيوكت ةقيرط SEG مدختسي .اهزاربإل ةزرابلا

- .اهب حومسملا تالوكوتوربلا نيوكت دنع ةيئاقو حئاصن •
- .تارفشلاب بعالتلا نكمي ال •
- .رداص ل دي ريال و ،در اول ديرب ل او ،GUI HTTPS و TLS v1.3 نيوكت نكمي •
- طمن 1.3v TLS ىلإ 1.0v TLS نيب TLS لوكوتوربل رايتخالا ةناخ ديدحت تارايخ مدختست .ةلاقملا لخاد ليصافتلا نم ديزمب حضوم

#### ان يوك ون

ليغشتلا ماظن نمض SMTP و HTTPS ل 1.3v TLS لوكوتورب ةصاخلا تامدخلا ةعومجم جمدتو يقلت/ميلست لشف تالاح عنمل لوكوتوربلا تادادعإ رايتخإ دنع رذحلاب ىصوي 15.5. AsycOS .HTTPS و ينورتكلإلا ديربلا

ديربلا يدوزم عم يلاعلا فرطلا يف SEG Cisco نم 1.2v TLS معد نم ةقباسلا تارادصإلا .ةلاقملا ةباتك تقو يف 1.2v TLS معدت يتلا 365O MS لثم نيرخآلا ينورتكلإلا

وأ هرييغت نكمي ال يضارتفا ريفشت 3 1.3v TLS لوكوتوربل SEG Cisco ذيفنت معدي .ىرخألا تالوكوتوربلا حمست امك SEG ريفشت نيوكت تادادعإ نمض هداعبتسإ

تاعومجمل 1.2v ،1.1،v1.2 تجلاعمب حمست ةدوجوملا SEG SSL نيوكت تادادعإ لازت ال .ريفشتلI

1.3: TLS ريفشت

TLS\_AES\_256\_GCM\_SHA384

TLS\_CHACHA20\_POLY1305\_SHA256

TLS\_AES\_128\_GCM\_SHA256

WebUI نم نيوكتلا

SSL نيوكت < ماظنلا ةرادإ < ىلإ لقتنا

- و 1.1v 15.5 AsyncOS TLS يل| يضارتفالI TLS لوكوتورب ديدحت روشنم ةيقرت نمضتت TLS v1.2 طقف.
- مدختسا ،ديدحتالا رايخ عم TLS v1.2 و TLS v1.1 "يرخالا TLS ليمع تامدخ" دادعإ مدختسي TLS v1.0 طقف.

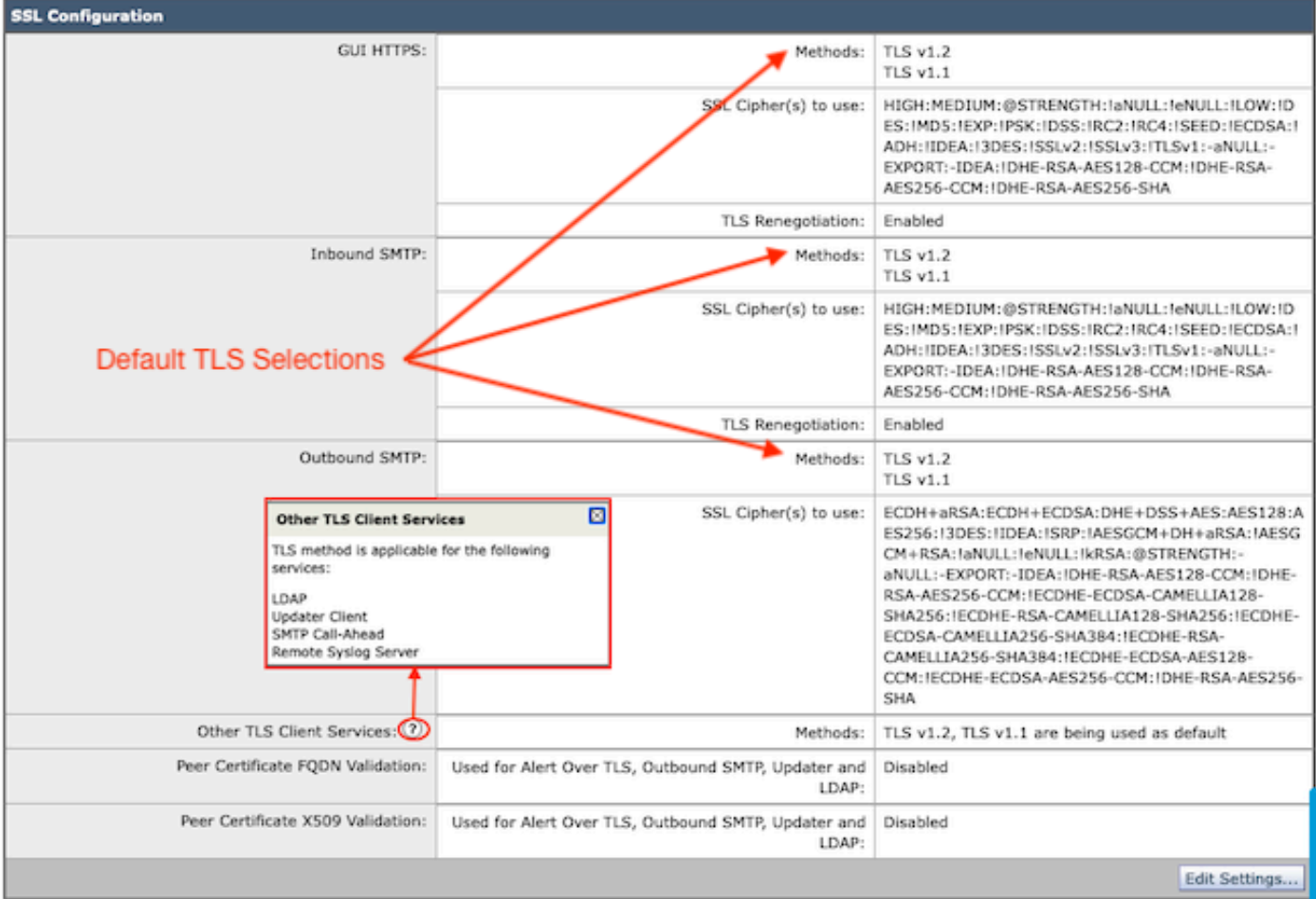

.نيوكتلا تارايخ ميدقتل "تادادعإلا ريرحت" ددح

- تالوكوتوربJJ ديدحتل ةطشنلI تاعبرملI مادختساب TLS v1.2 و TLS v1.1 ديدحت متي .ىرخألا
- .تباثلا ريفشتلا تارايخل راركت وه 1.3v TLS لك راوجب ؟ يلاتلا •
- .هديدحت ةلاح يف طقف 1.0v TLS مادختسإ رايخ نآلا ":ىرخألا TLS ليمع تامدخ" ضرعي •

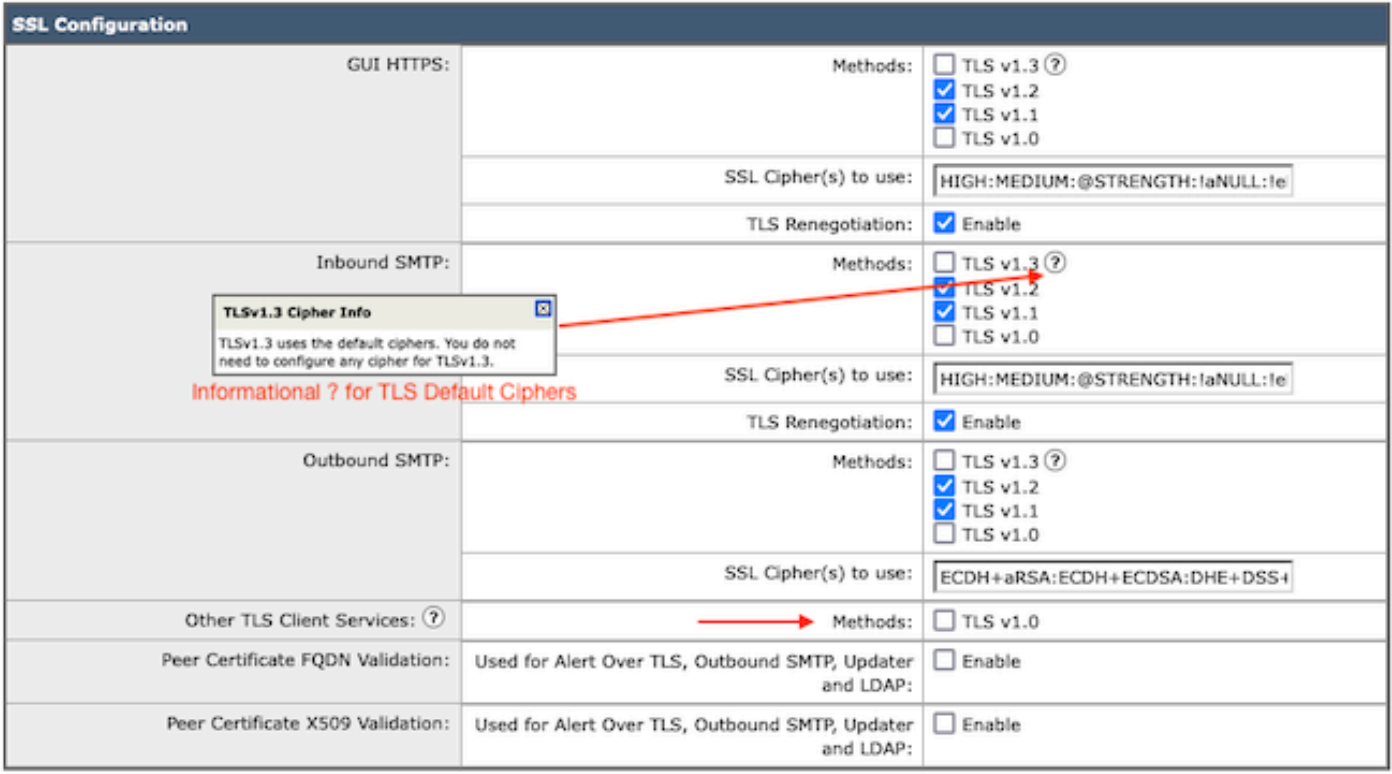

Note:

TLS protocols can be enabled only in sequence.

The configured SSL Cipher(s) do not apply to TLS 1.3. The TLS 1.3 protocol uses default ciphers.

نمضتت تارايخ ديدحت لوكوتورب TLS TLS V1.0 و TLS v1.1 و TLS v1.2 و TLS v1.3.

ديدحت مټيو ،AsyncOS 15.5 تالوكوتورب ىلإ رشنلا ةدام ةيقرت ديدحت مټي • .يضارتفا لكشب 1.2v TLS و 1.1v TLS تالوكوتورب

اذإ ارفوتم TLS v1.0 لازي ال .يضارتفا لكشب لطعم يلاتلابو لمهم TLS1.0 :ةظحالم ۞ .هنيكمت كلاملا راتخا

- ةحاتملا تالوكوتوربJJ ضرعت جالزم تاذ تاعٻرم مادختساب رايتخالI ةناخ تارايخ ئضت .ةقفاوتملا ريغ تارايخلل ةيجراخ تامالع تاذ تاعبرمو
- .رايتخالا ةناخ تارايخ ةروصلا يف ةنيعلا تارايخ حضوت •

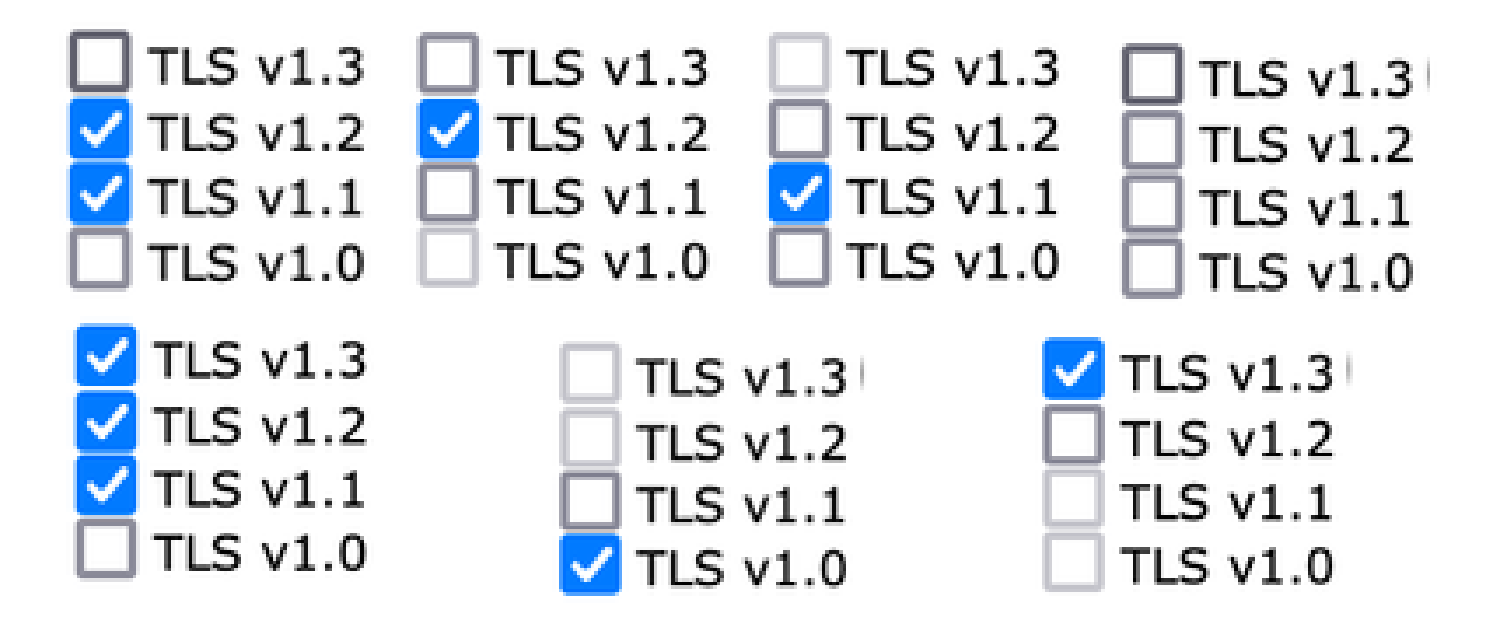

.ةددحملا TLS تالوكوتوربل مازتلالا جذومن ضرع ةقيرط ليحرت

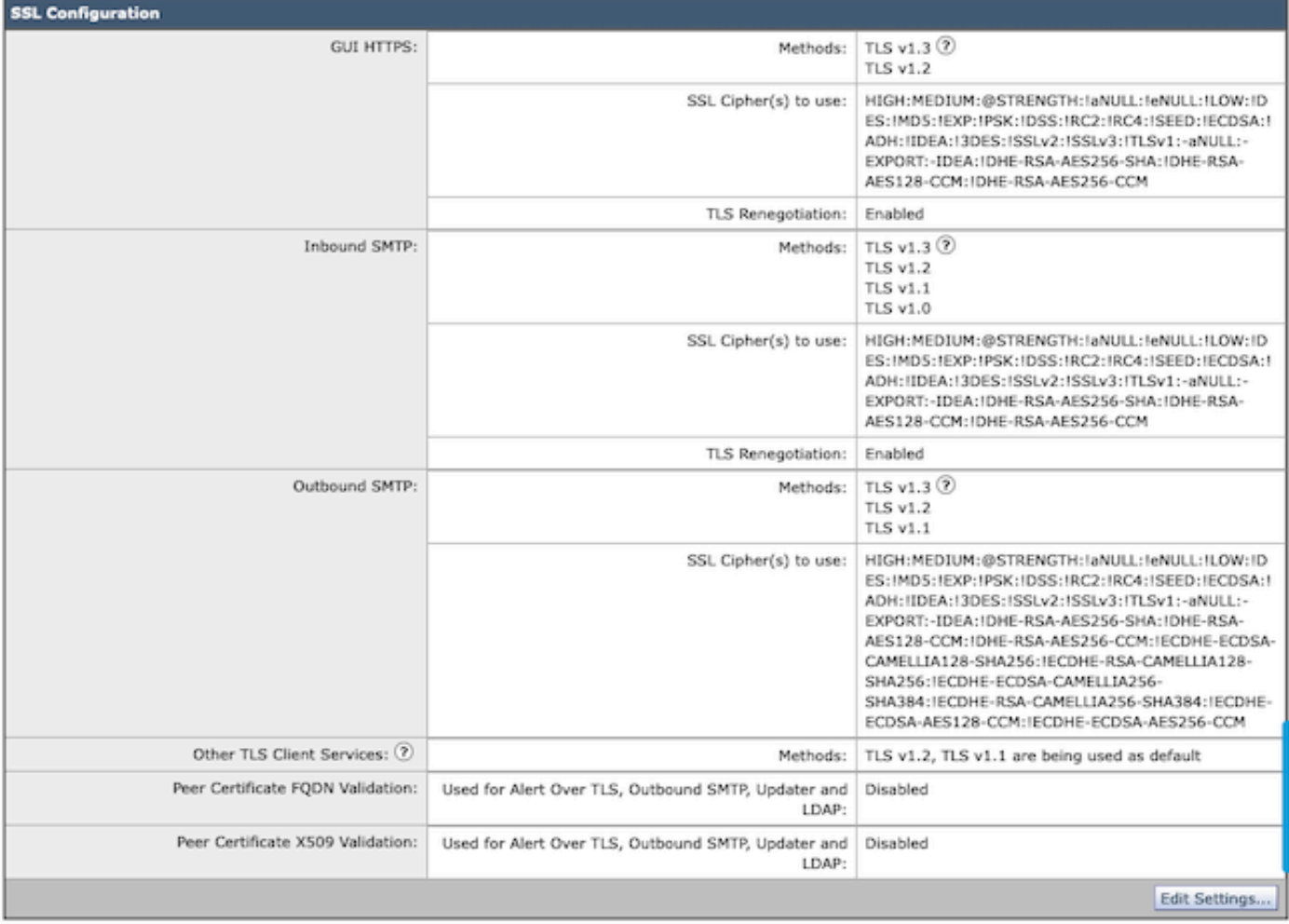

ة تاول HTTPS TLS لوكوتورب ىلع اهؤارجإ مت يتال تاليدعتال ببستت :ةظحالم  $\bullet$ ببسب بيول| مدختسم ةهجاوب ريصق ل|صت| عطق يف (GUI) ةيموسرل| مدختسمل| .HTTPS ةمدخ نييعت ةداعإ

:ليكشت CLI

:تامدخ 3 ىلع 1.3v TLS مادختساب SEG حمسي

- GUI HTTPS
- دراولا SMTP•
- رداصلا SMTP•

ل ايلاح اهنيوكت مت يتلا تارفشلاو تالوكوتوربلا جارخإ متي ،sslconfig > رمألا ذيفنت دنع رداصلا SMTP و ،دراولا SMTP و ،HTTPS GUI

- بولسأ GUI HTTPS: tlsv1\_0tlsv1\_1tlsv1\_2tlsv1\_3
- بولسأ SMTP دراولا: tlsv1\_0tlsv1\_1tlsv1\_2tlsv1\_3
- بولسأ SMTP رداصلا: tlsv1\_1tlsv1\_2tlsv1\_3

:اهذيفنت ديرت يتلا ةيلمعلا رتخأ

- .ةيموسرلا مدختسملا ةهجاول SSL HTTPS تادادعإ ريرحت GUI•
- .ssl ةدراولا SMTP تادادعإ ريرحت دراولا •
- .ssl ةرداصلا SMTP تادادعإ ريرحت رداصلا •

دراولا <[]

.همادختسإ ديرت يذلI دراولI SMTP SSL بولسأ لخدأ

- 1. TLS v1.3
- 2. TLS v1.2
- 3. TLS v1.1
- 4. TLS v1.0

 $[2-4]$  > 1-3

ماقرأ نم قاطن 2، لثم دحاو ةمئاق مقر SEG ديدحت ةيلمع نمضتت نأ نكمي :ةظحالم 1،2،3. لصاوفب ةلوصفم مئاوق ماقرأ وأ 1-4، لثم مئاوقلا

لىدعت وأ "enter" ىلء طغضلاب ةدوجوملا ةمىقلl CLI sslconfig ل ةيلاتلا تابلاطملا لبقت .ةبغرلا بسح دادعإلا

<< ديرت ت $\cup$ ك اذإ ايرايتخإ اقيلءت لخدأ << مازتلا < رمألا مادختساب رييءغتلا لامكإب مق .تارييغتلا لامكإل "لاخدإ" طغضا

## ةحصلا نم ققحتلا

رهظت نأ نكمي يتال ءاطخألاو ةيساسألا رابتخال تاهويرانيس ضعب مسقلا اذه نمضتي .ةلمجلا ءانب ءاطخأ وأ ةقباطتملا ريغ TLS لوكوتورب تارادصإ ببسب

ةهجولا ببسب ضفر ىلإ يدؤت يتلا SEG نم ةرداصلا SMTP تاضوافمل لجسلا لاخدإ جذومن 1.3:v TLS ةموعدملا ريغ

Wed Jan 17 20:41:18 2024 Info: DCID 485171 TLS deferring: (336151598, 'error:1409442E:SSL routines:ss13

:حاجنب هيلع ضوافتلا مت 1.3v TLS لبقتسي ةلسرم مداخل لجسلا لاخدإ جذومن

Wed Jan 17 21:09:12 2024 Info: DCID 485206 TLS success protocol TLSv1.3 cipher TLS\_AES\_256\_GCM\_SHA384

1.3.v TLS نيكمت نود ملتسم مداخل لجس لاخدإ جذومن

Wed Jan 17 20:11:06 2024 Info: ICID 1020004 TLS failed: (337678594, 'error:14209102:SSL routines:tls\_ea

1.3 رادصإلا SEG نم ةموعدملا TLS لابقتسإ

Wed Jan 17 21:09:12 2024 Info: ICID 1020089 TLS success protocol TLSv1.3 cipher TLS\_AES\_256\_GCM\_SHA384

وأ WebUI SEG ل بيو ضرعتسم ةسلج حتف ىوس كيلع ام ،ضرعتسملا ةفيظو نم ققحتلل 1.3.TLSv مادختساب اهنيوكت مت يتلا NGUI

 $\blacklozenge$ لوبقل لعفلاب اهرابتخاب انمق يتلا بيولا تاضرعتسم ةفاك نيوكت مت :ةظحالم  $\blacktriangledown$ v1.3.

- عاطخأ Firefox ليطعتل V1.3 TLS معد يلء ضرعتسملI دادعإ نيوكت نع جتنني :رابتخالI .زاهجلاب صاخلا NGUI و ClassicUI نم لك ىلع
- ،7LS v1.3 داعٻتسال اەنيوكت مت Firefox مادختساب ةيكيسالك (UI) مدختسم ةەجاو .رابتخإك
- (يضارتفالا)4431 ذفنملا مقر وه ديحولا ءانثتسالا عم هسفن أطخلا NGUI ىقلتتس •.URL ناونع لخاد

## Secure Connection Failed

An error occurred during a connection to dh6062-esa1.iphmx.com. Peer reports incompatible or unsupported protocol version.

Error code: SSL\_ERROR\_PROTOCOL\_VERSION\_ALERT

- . The page you are trying to view cannot be shown because the authenticity of the received data could not be verified.
- . Please contact the website owners to inform them of this problem.

This website might not support the TLS 1.2 protocol, which is the minimum version supported by Firefox.

#### Learn more...

It looks like your network security settings might be causing this. Do you want the default settings to be restored?

هذه) 1.3.TLSv نيمضت نم دكأتلل ضرعتسملا تادادعإ نم ققحت ،لاصتالا نامضل • 4 ىلإ 1 نم ماقرألا مدختستو Firefox نم ةنيعلا

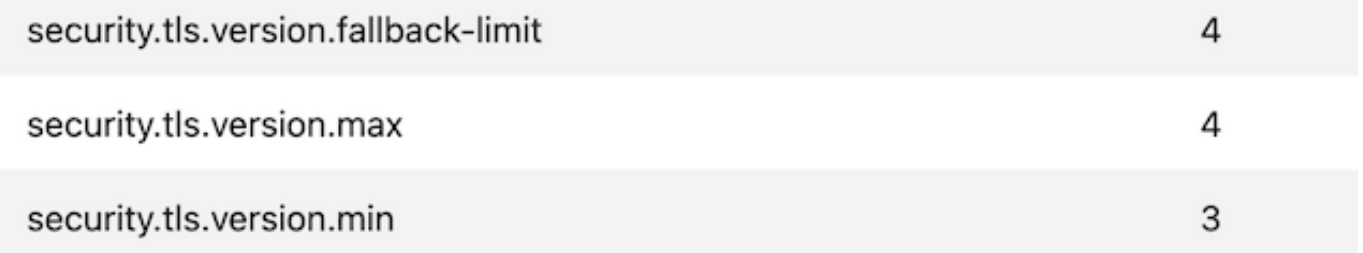

#### ةلص تاذ تامولعم

- [دادعإلا ليلد Cisco نم ةنمآلا ينورتكلإلا ديربلا ةباوب](/content/m/en_us/products/security/email-security/setup-guide.html#~your-journey) •
- [ةلدألا معدل Cisco نم نمآلا ينورتكلإلا ديربلا ةرابع ليغشت ءدب ةحفص](https://www.cisco.com/c/ar_ae/support/security/email-security-appliance/series.html) •
- [رادصإلا تاظحالم Cisco نم ةنمآلا ينورتكلإلا ديربلا ةرابع](https://www.cisco.com/c/ar_ae/support/security/email-security-appliance/products-release-notes-list.html) •

ةمجرتلا هذه لوح

ةي الآلال تاين تان تان تان ان الماساب دنت الأمانية عام الثانية التالية تم ملابات أولان أعيمته من معت $\cup$  معدد عامل من من ميدة تاريما $\cup$ والم ميدين في عيمرية أن على مي امك ققيقا الأفال المعان المعالم في الأقال في الأفاق التي توكير المالم الما Cisco يلخت .فرتحم مجرتم اهمدقي يتلا ةيفارتحالا ةمجرتلا عم لاحلا وه ىل| اًمئاد عوجرلاب يصوُتو تامجرتلl مذه ققد نع امتيلوئسم Systems ارامستناه انالانهاني إنهاني للسابلة طربة متوقيا.